### Front Panel

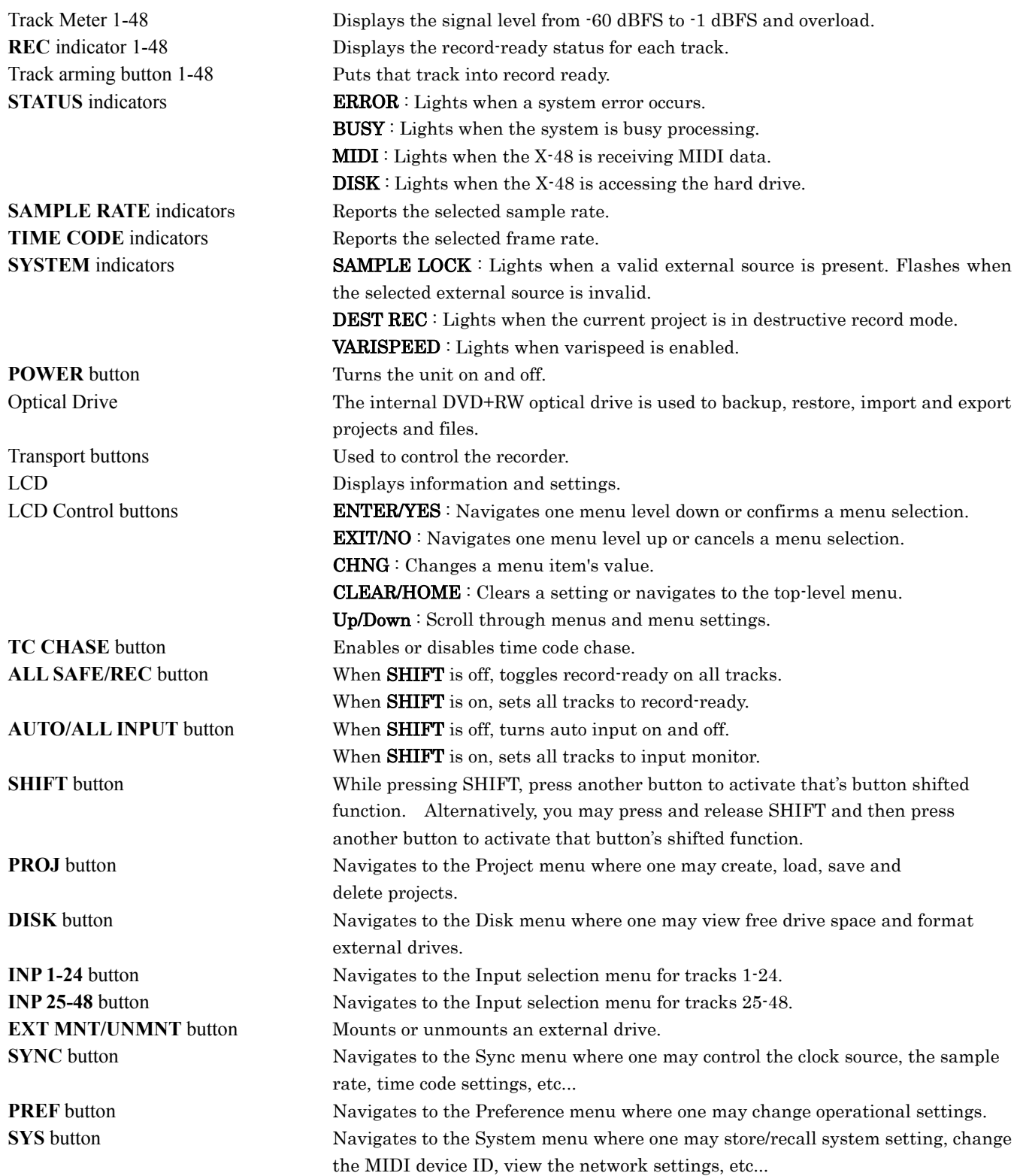

#### LCD Menu

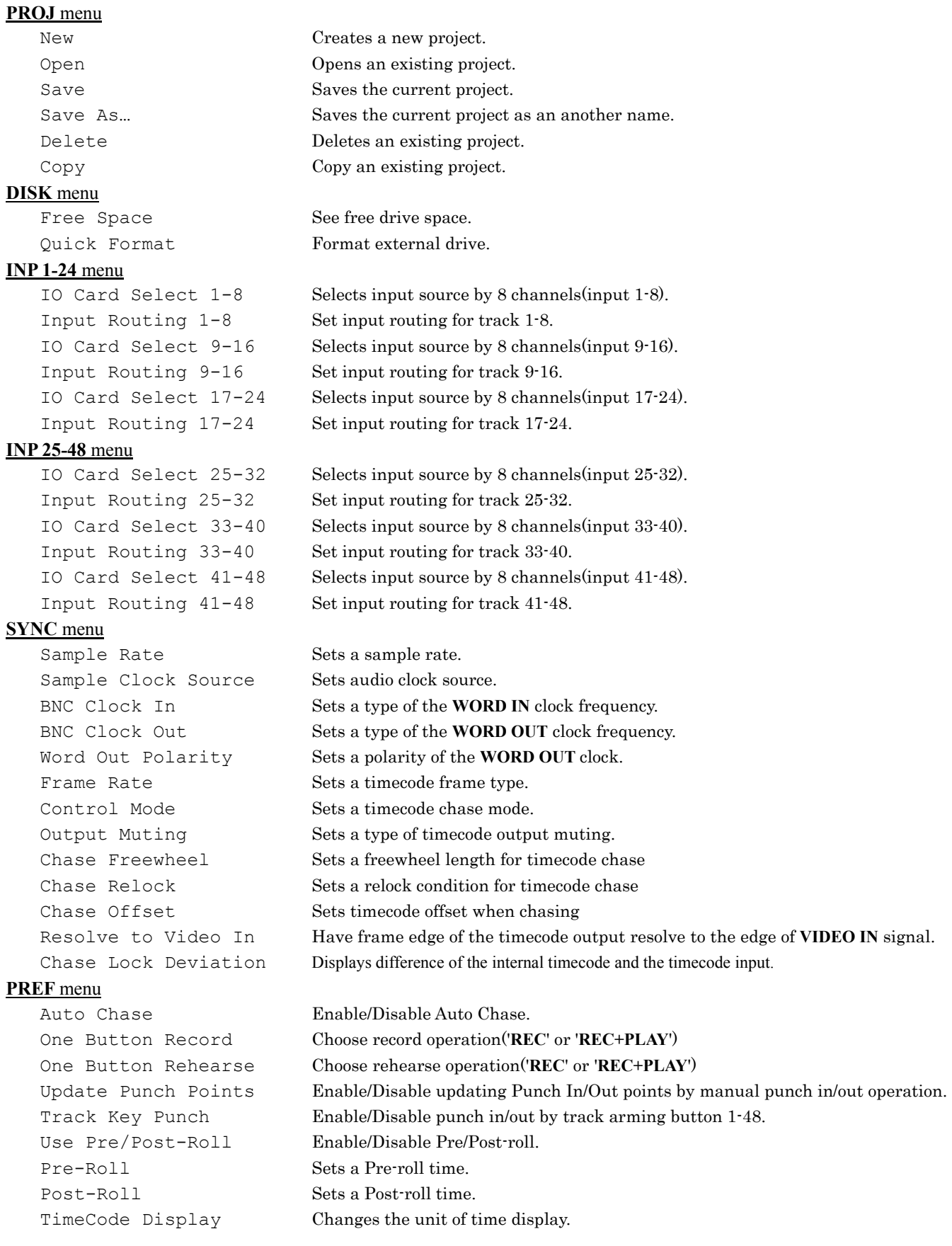

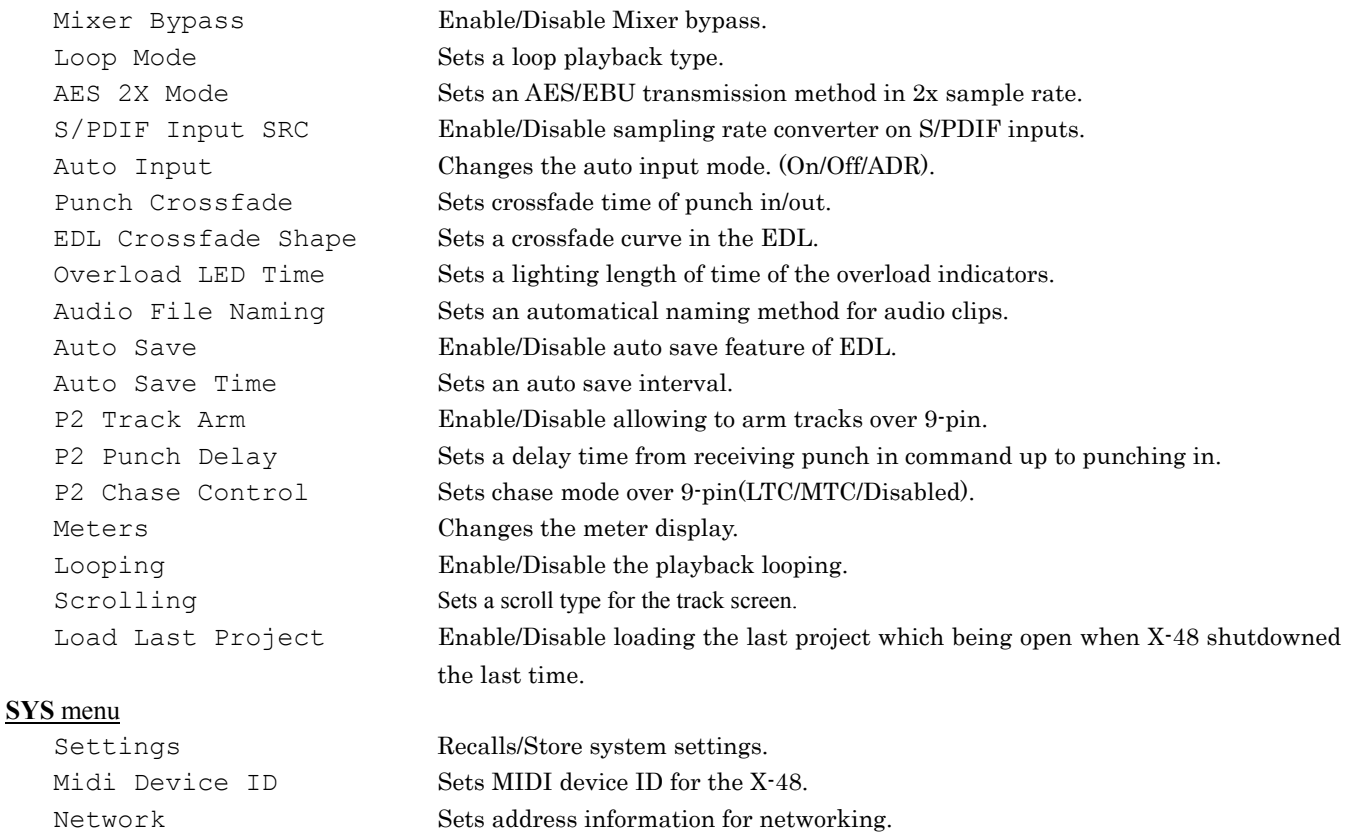

VGA Pull-down Menu

About Shows X-48 software version.

*File* menu

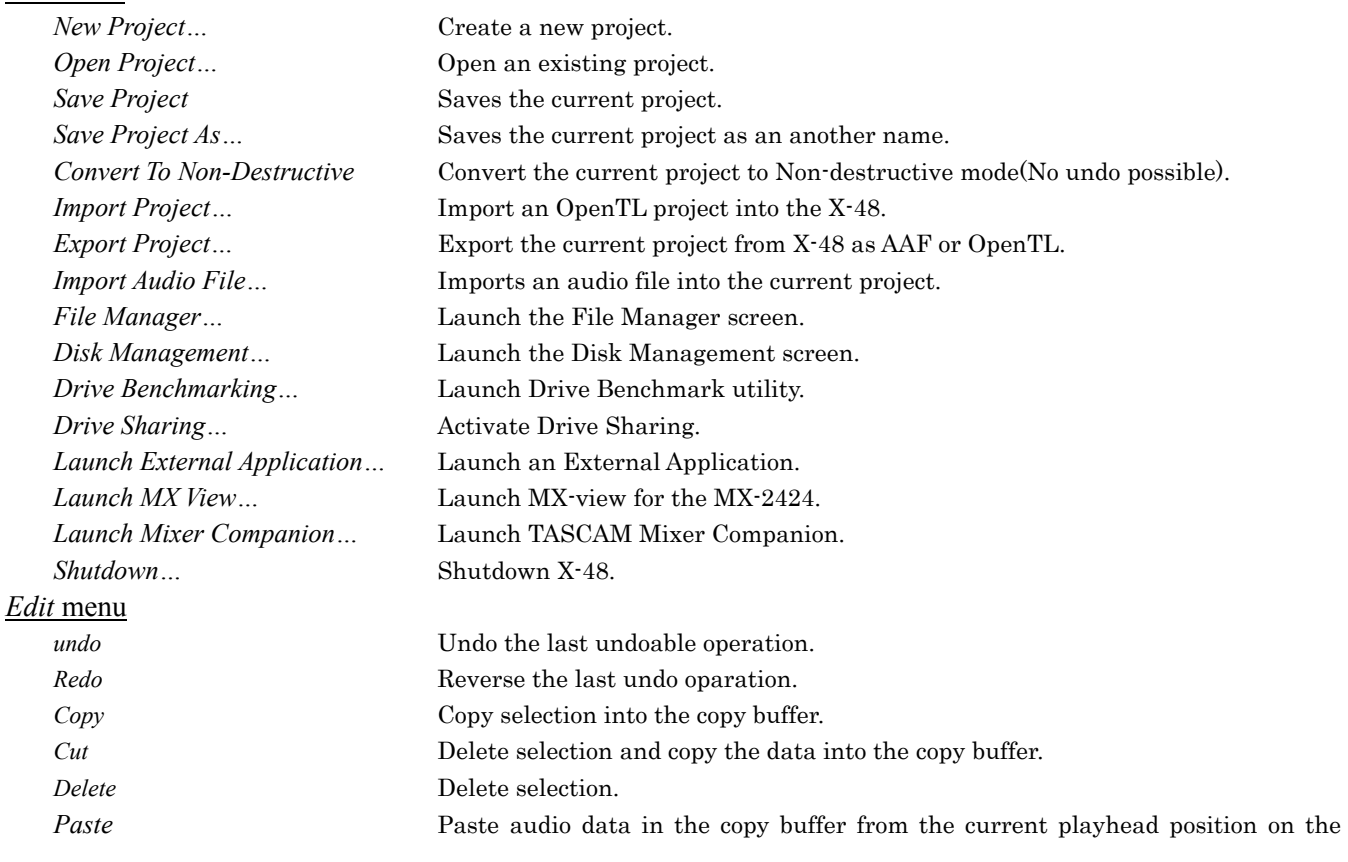

selected track(s). *Repeat Paste* Repeats a paste operation by the number of specified times. *Crop* Crop a selected region from audio clip(s) and delete unselected area from the clip(s). *Split* **Split an audio clip(s)** at the playhead position. *Insert Time* Insert the selected amount of time. Audio clip(s) after the period shifts to later. *Delete Time* Delete the selected amount of time. *New Marker* Add a new marker at the current playhead position. *Play From Selection* Play from the Edit In Point. *History List* Open undo history window. *I-Beam* Selects the I-Beam tool for editing. *Object* Selects the Object tool for editing. *Smart* Selects the Smart tool for editing. *Magnfty* Selects the Magnify tool to zoom in/out. *Select All On Track* Select all audio on the selected track for editing. *Select All* **Select all audio on the track screen.** *Process* menu *Pitch/Time Stretch* **Open Time stretch and Pitch shift interface.** *Consolidate* Consolidate selected time into one audio file per track. *Options* menu *Meters* **Changes the meter display. Clear all overloard indicators.** *Solo* Changes the Solo mode settings. Clear all solo. *Snapping* Changes the settings for grid snapping. *Scrollong* Scroll settings for the track screen. *Timebar Format* Changes the unit of time display. *Transport* Changes the preferences for transport operation. *Auto Input* Changes the auto input mode. *All Input* **Enable/Disable all input.** *All Safe* Enable/Disable all safe. *Windows* menu *About* Shows X-48 software version. *Settings* **Open the Setting window where all operational and system settings can be**  changed. *Display Settings* ... **Opens the display setting window to change the VGA resolution.** *Clip Properties* ... Shows information of the selected audio clip and allows manipulation of the clip. *Audio Pool*… **Opens the audio pool window where project audio files can be managed.** *Markers* **C** Opens the Marker window where project markers can be managed. **Tracks Displays the Track screen tab.** *Ch. 1-24* **Displays the Mixer screen (track 1-24) tab.** *Ch. 25-48* Displays the Mixer screen (track 25-48) tab. *Groups* Displays the Mixer screen (Group1-24) tab. *Masters* **Displays the Mixer screen (AUX and Stereo master) tab.**